Power Systems

Op Panel

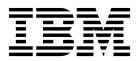

Power Systems

Op Panel

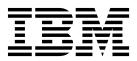

## **Remove OpPanel**

To remove an OpPanel, complete the following steps:

- 1. Perform the following procedure on <u>ONLY THE FRU(s) BEING SERVICED</u>. The following images are generic and do not represent the literal location being serviced.
- 2. Modifying FRU locations which are not called out for service can have adverse effects on the system, INCLUDING SYSTEM OUTAGE AND LOSS OF DATA.
- 1. Move the latch (A) from right to left to unlock the unit.
- 2. Remove the OpPanel from the slot.

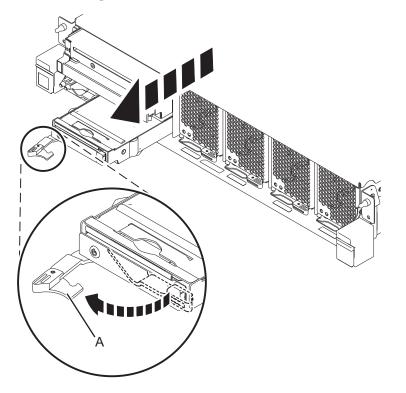

If performing this procedure from a management console, close this web page to continue with the procedure.

## **Install OpPanel**

To install an OpPanel, complete the following steps:

- 1. Perform the following procedure on <u>ONLY THE FRU(s) BEING SERVICED</u>. The following images are generic and do not represent the literal location being serviced.
- 2. Modifying FRU locations which are not called out for service can have adverse effects on the system, INCLUDING SYSTEM OUTAGE AND LOSS OF DATA.
- 1. Insert the OpPanel in the slot.
- 2. Move the latch (A) from left to right to lock the unit.

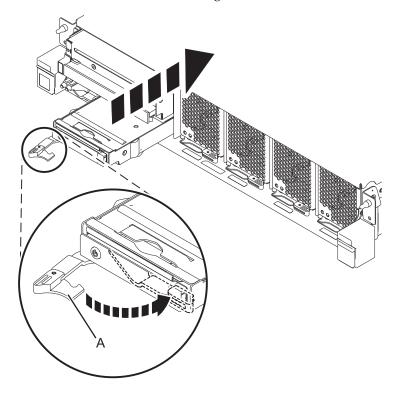

If performing this procedure from a management console, close this web page to continue with the procedure.

## IBM.®

Printed in USA